## Ako zistiť MAC adresu počítača

**MAC adresa** je jedinečné identifikačné číslo počítača (sieťovej karty) a využíva sa na jednoznačnú **identifikáciu zariadenia** v sieti, ktoré je pripojené napríklad na router. **Router** je zariadenie ktoré sa nachádza medzi počítačom a internetom. Slúži ako takzvaná **brána do internetu**. Ak sa pripájate na router cez WIFI, môžete v routri povoliť pripojenie len pre určité zariadenia napr. Váš notebook, mobil. Na to však budete potrebovať zistiť MAC adresu týchto zariadení. Takto jednoducho môžete zabezpečiť WIFI sieť pred nežiadúcimi hosťami.

## Postup:

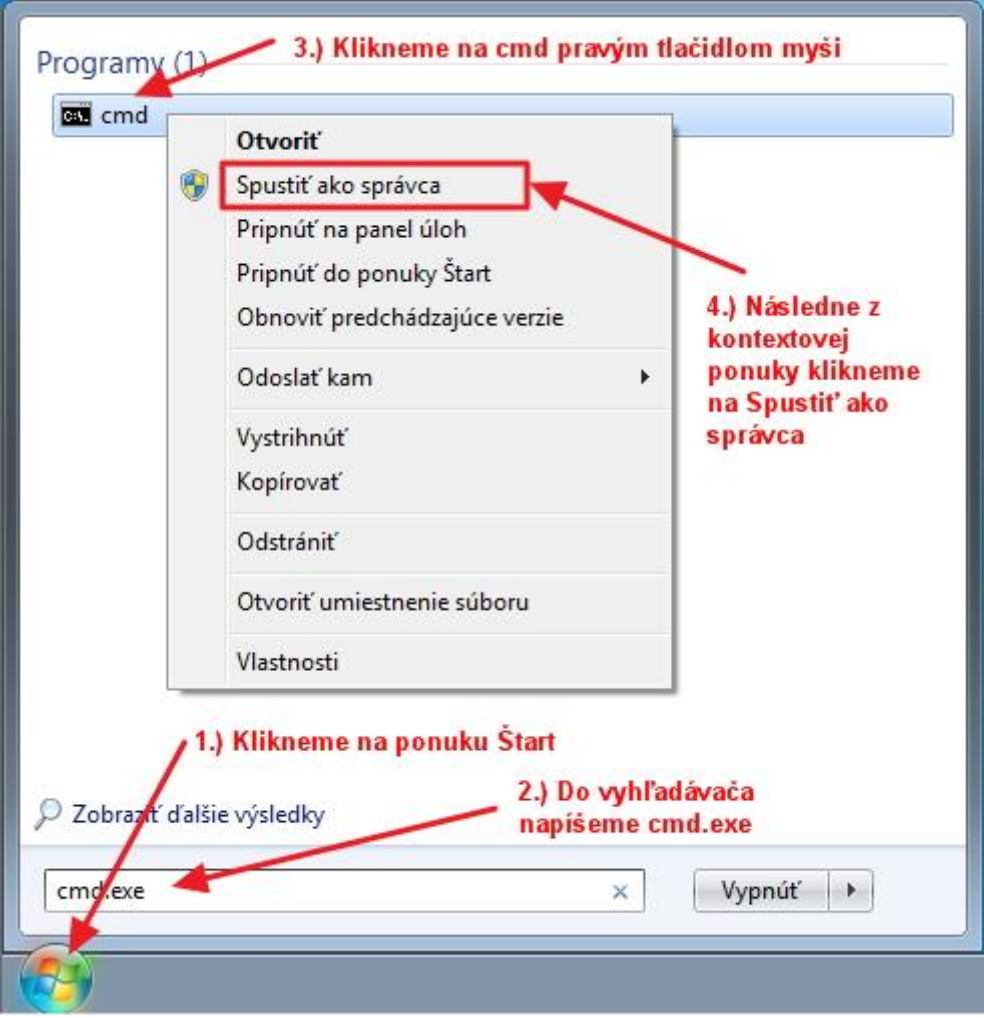

1.) Klikneme na ponuku "Štart", do vyhľadávača napíšeme "cmd.exe" a otvoríme ho.

2.) Otvoril sa nám príkazový riadok do ktorého vpíšeme **"getmac"** bez úvodzoviek a stlačíme klávesu Enter. Vaša MAC adresa je pod textom "Physical Address".

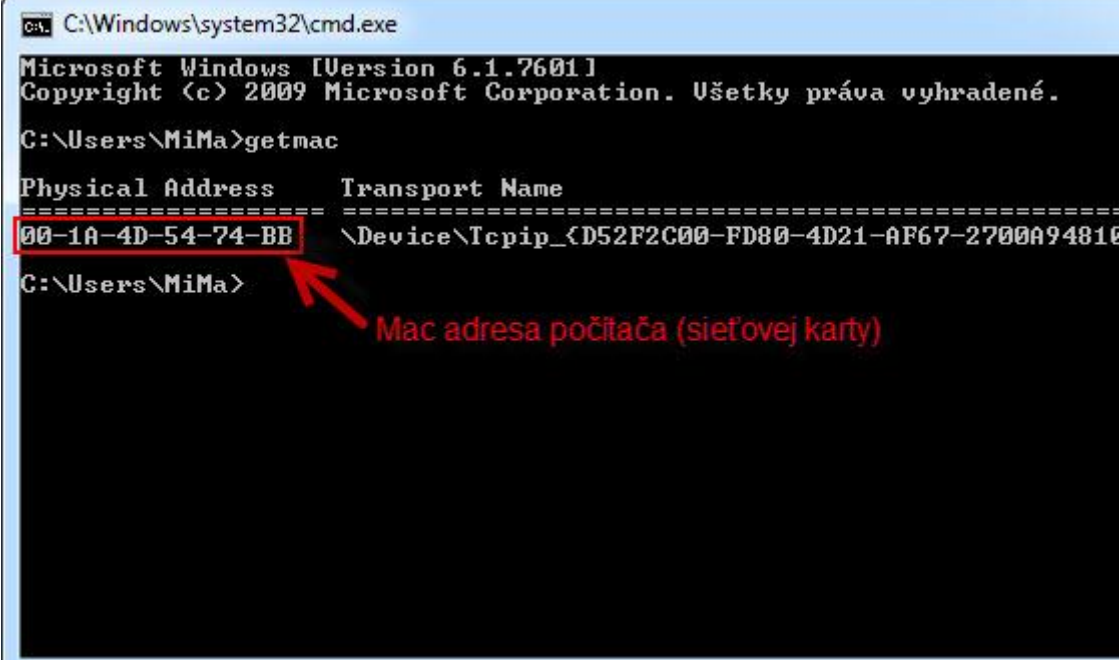